## Computer & Video

## **Presentazioni ipermediali: notizie, siti e programmi da provare**

**Se l'HTML è destinato <sup>a</sup> diventare lo standard per le presentazioni interattive oppure ad essere scalzato da un altro standard (cosa molto più probabile ... visto il deciso avanzare di XML!)** e se **le tecnologie multimediali del Web invaderanno anche l'OffIine (questo mese par1iamo di RealMedia G2 e SMIL, un linguaggio d'integrazione multimediale quest'ultimo di cui si dice un gran bene), oltre a rilevar10passivamente giorno dopo giorno, se ne può eventualmente sperimentare la validità nella pratica realizzativa.**

**Per far1o,oltre a quanto già abbiamo "di serie", gli strumenti necessari possiamo scaricar1i dalla rete e metter1isubito** al lavoro.

**In definitiva ciò che ci serve sono le informazioni giuste, ilresto viene sperimentando!**

*( di Bruno Rosati)*

La scaletta di questo numero, capitolo dopo capitolo, è la seguente:

-mediaLlNK: le indicazioni per girare nel quartiere del Site Builder di Microsoft e scaricare programmi, manuali e sample a profusione.

-mediaLABS: le news al riguardo della nuova proposta di mediastreaming fatta da Real Networks con il RealEncoder G2, il RealPlayer G2 e lo SMIL Presentations Wizard.

-mediaWARE: un convertitore videografico, la demo del primo editingsoftware per le codifiche audio in Dolby Digital, o AC3, la beta del nuovo Media-Player 5.2 per Windows 95/98 ed un plug-in control per aver il full-screen an- l che su Navigator 4.x.

-mediaGAME: un'idea per creare un bellissimo "personal karaoke"!

#### **mediaLINK: una visita al Microsoft's Site Builder**

Il mediaLiNK di questo mese comprende tappe tutte itinerate all'interno della metropoli telematica di Microsoft dove trovare cose interessanti è facile quanto perdersi. Nello specifico il tour, proprio per non farvi perdere è indirizzato verso il quartiere del Site Builder [\(http://www.microsoft.com/site](http://www.microsoft.com/site)builder/l.

Partendo da questo attracco iniziale, la prima diramazione che vi consigliamo d'imboccare è quella che porta [\(www.microsoft.com/workshop\)](http://www.microsoft.com/workshop) al punto informativo dove tutto o quasi si può ad esempio sapere sul Dynamic HTML.

Nello specifico (fig. 2) basta linkare l'URL:

http://www.microsoft.com/workshop/c-frame.htm#/workshop/author/ default.asp.

Giunti in tale località potremo approfondire le nostre conoscenze sul Dynamic HTML con una specie di "SDK" dedicato. Osservando sempre la figura 2 sarà anche possibile spuntare mentalmente quante sono le argomentazioni trattate al riguardo.

Un consiglio: oltre ad iniziare la lettura delle pagine, puntate all'argomentazi ne legata ai "Behaviors" (che sono dei preset intéressantissimi di istruzioni dinamiche già pronte all'uso) e fatela vostra scaricando il file .htm relativo.

Un altro posto del Site Builder dov'è interessantissimo farci un salto è senz'altro quello dell'home-page dedicata al linguaggio Extensible Markup Language. Sì, quel famoso XML che sembra proprio destinato a defenestra re il buon vecchio HTML e diventare il nuovo standard del Web (e non solo del Web!). L'indirizzo per arrivare alla page è [www.microsoft.com/xml](http://www.microsoft.com/xml) (che viene subito commutato in www.microsoft.com/workshop/c-frame. htm#/xml/default.asp direttamente dal server).

Altre cose interessanti è poi possibile scoprire portandosi nella zona della gallery (http://www.microsoft.com/workshop/c-frame.htm#/gallery/tools/default.asp) dalla quale, però solo se si è un "member user", è possibile scaricare giù una bella pila di software applicativo.

Personalmente sono registrato solo come membro di "prima". Un livello facilissimo da conseguire. Basta difat chiedere l'iscrizione ed aspettare al massimo il giorno dopo per avere autorizzazione e password e cominciare così a navigare verso i luoghi autorizzati. Qui giunti sarà possibile scaricare (...ovviamente gratis!) il materiale che, tra quelli

MCmicrocomputer n. 187 - settembre 1998

#### Computer & Video

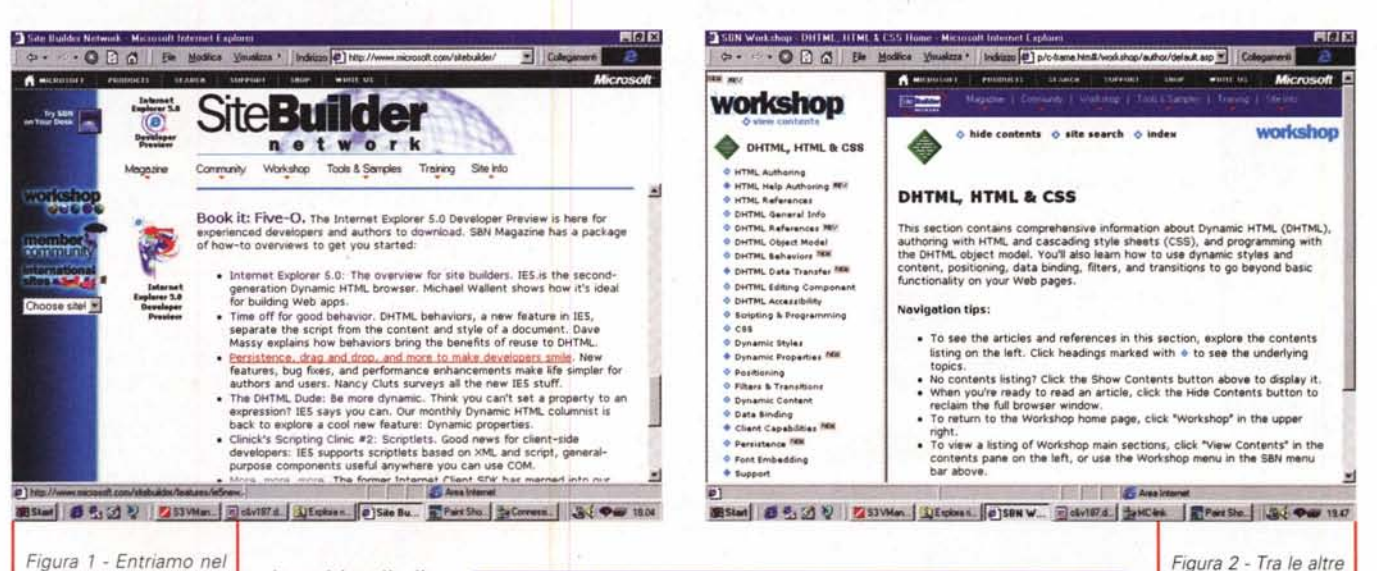

Figura 1 - Entriamo nel WorkShop del Site Builder il "quartiere residenziale per creativi" di Microsoft. Avete letto bene: c'è lo strillo (ma anche il link per fare download) per la preview di Explorer 5.0. Il nuovo browser, oltre che essere lanciato sulle piste del DHTML comincerà a confermare le prime compatibilità con il nuovo linguaggio XML

inseriti nella lista del "primo livello", ci risulterà interessante scaricare. Al riguardo confermo che è questa, ad esempio, la strada da seguire per tirar giù l'insieme dei NetShow Tools (nstools. exe - 4 Mbyte)

con i quali, proprio nel mediaLAB di questo numero, procediamo a rinnovare un'esperienza pratica sullo streaming audiovisivo in modalità ASF appunto di NetShow.

Una volta che si è membri registrati il NetShow è raggiungibile per il download a partire dalla page dei Tools &

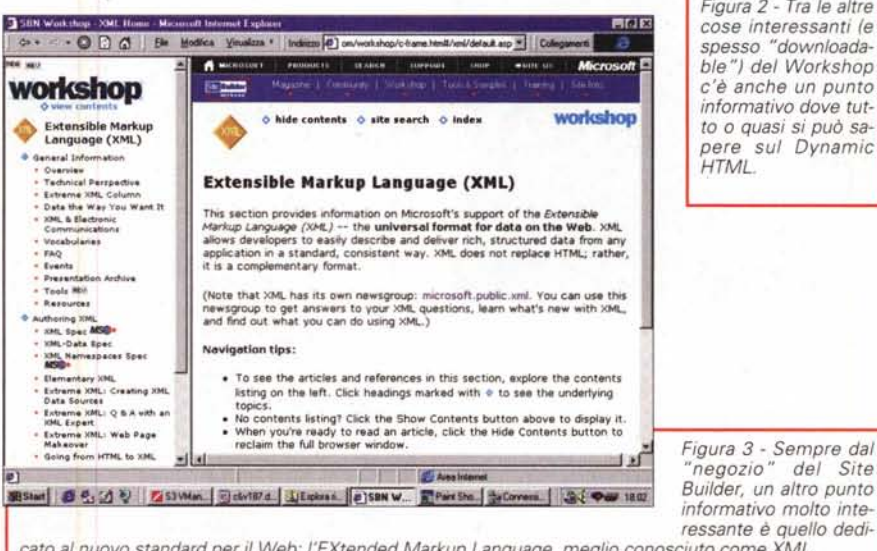

Figura 3 - Sempre dal negozio" del Site Builder, un altro punto informativo molto inte-

cato al nuovo standard per il Web: l'EXtended Markup Language, meglio conosciuto come XML.

plug-in

 $ecc.$ ).

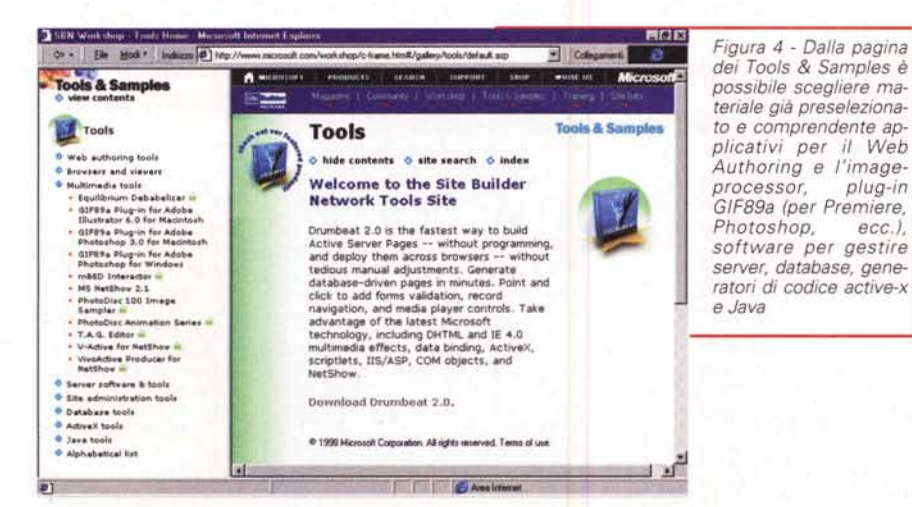

Samples (fig. 4) dalla quale è possibile scegliere altro materiale già preselezionato e comprendente applicativi per il Web Authoring, image-processor, plugin GIF89a (per Premiere, Photoshop, ecc.), software per gestire server, database, generatori di codice active-x e Java. Il disegno di un lucchetto color verde evidenzierà i siti dove l'accesso è consentito solo ai membri di secondo livello.

Il ritorno al luogo dei Tools & Samples lo facciamo infine coincidere con l'espansione (ovviamente dinamica) dei capitoli legati all'argomento dell'HTML Authoring.

Dal primo dei capitoli "Beginner's<br>Guide" (workshop/author/html/mytips. asp preceduto ovviamente dal

#### Computer & Video

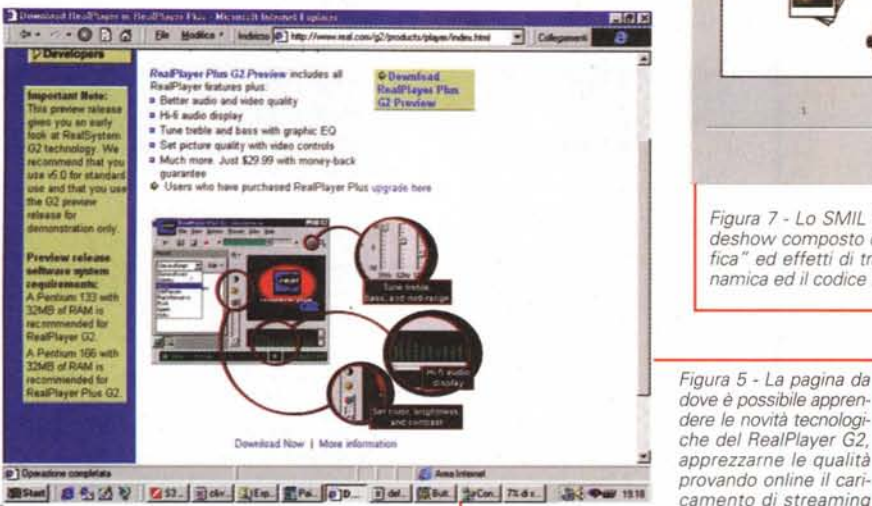

*Figura* 5 . *La pagina da dove* è *possibile apprendere le novità tecnologiche del RealPlaver G2,* .=J *apprezzarne le qualità provando online il cari·*

**Cr. SMIL Precentation Wizard** 

*namica ed il codice HTMUXML relativo .*

*audiovisivi ed infine pro-*

 $\epsilon$  assessment to

hanks from RealNetworks

**Links** 

 $\Box$  $90$  *cedere al download free della versione beta.*

Networks) ci ha fatto cambiare i piani ed eccoci quindi a presentare, seppure sommariamente (ma con tutte le indicazioni e gli URL del caso) i nuovi rilasci di casa Real Networks: il RealPlayer (Plus) G2, il RealEncoder G2 ed infine, novità nelle novità, lo SMIL Presentations Wizard.

Che cos'hanno di così interessante le novità di Real Networks?

La tecnologia che è alla loro base.

Tutti e tre i moduli si rifanno difatti alla nuova tecnologia denominata G2, con la quale è possibile realizzare streaming audiovisivi con un tasso di qualità ancora maggiore rispetto alla precedente versione del RealMedia System. Altre caratteristiche innovative della tecnologia G2 sono quelle portate in dote dai protocolli RealText e RealPix. Con il primo è finalmente diventato possibile combinare gli streaming audiovisivi con una componente testuale sincronizzata ed interattiva (per descrisizioni, didascalie, info complementari a quanto viene audiovisivamente descritto, link, ecc.).

**The Wizard will guide you through the process of laying out and<br>creating a RealMedia Present***ation***.** 

**Select a launuit terribate for unua consentation.** 

*Figura* 7 - *Lo SMIL Presentations Wizard* si *prepara a temporizzare uno slideshow composto da immagini ad alta qualità, sincronizzazione "audio-grafica" ed effetti di transizione. Il tutto salvando il file della presentazione di-*

**tonooIl**

**~ fIor ••••• - •••• \_**

**CBMS** 

 $N$ ext >

A sua volta il protocollo RealPix è capace di estendere le applicazioni audiovisive del RealMedia System con la riproduzione di immagini ad alta qualità sempre in streaming. Tali immagini si susseguiranno in screen temporizzate tra di loro, sincronizzate con specifiche parti di streaming RealAudio e con a disposizione un set di effetti di transizione. In poche parole, anche per il Web è finalmente possibile realizzare degli slideshow multimediali. La tecnologia RealPix G2 deriva direttamente dal nuovo linguaggio multimediale SLlM per il cui utilizzo facilitato la RealNetworks ha appositamente realizzato il modulo SLlM Presentations Wizard.

SlimPW oltre che realizzare degli slideshow è anche in grado di produrre delle rappresentazioni karaoked, banner parlanti (!), liste interattive, mixing audio ed altre chicche ipermediali. Il modulo in questione può essere rapidamente scaricato dall'indirizzo [www.real.com](http://www.real.com) /g2/products/slim.htm.

Sempre pronto al download libero è poi rintracciabile in linea anche il Rea-IEncoder G2, il nuovo modulo di codifica e conversione nel quale si concentra la rinnovata tecnologia RealMedia. La versione beta del RealEncoder G2 può essere liberamente scaricata a partire dall'URL: [www.real.com/g2/products/](http://www.real.com/g2/products/) encoder/index.html.

[www.microsoft.com/\)](http://www.microsoft.com/) vi consigliamo di visualizzare e quindi tirar via il capitol .htm intitolato "HTML Authoring: Tips, Tricks, and Secrets".

*Figura* 6 - */I nuovo RealPlaver* G2 *in fun-*

Elle View Options Presets Sher Hate

ä.

 $92 - 4$ 

Add @ Update Headine news<br>houdy from CN

**W**  $\overline{\mathbf{c}}$ 

Clin Index T

*zione.*

### **mediaLABS: RealMedia, la tecnologia G2 ... e SLlM,** il linguaggio **multimediale**

mentazioni pratiche, questo mediaLAB è un po' come la continuazione del mediaLiNK appena (apparentemente) conclusosi.

In realtà avevamo programmato la

spinto dal Channel registrato con Real

Senza intraprendere particolari speri-

messa in opera di alcune prove pratiche sui file .asf e sul controllo degli stessi, ovvero del Media Player, oppure del NetShow Player, attraverso i tag html.

Il vizio di gironzolare per la rete (so-

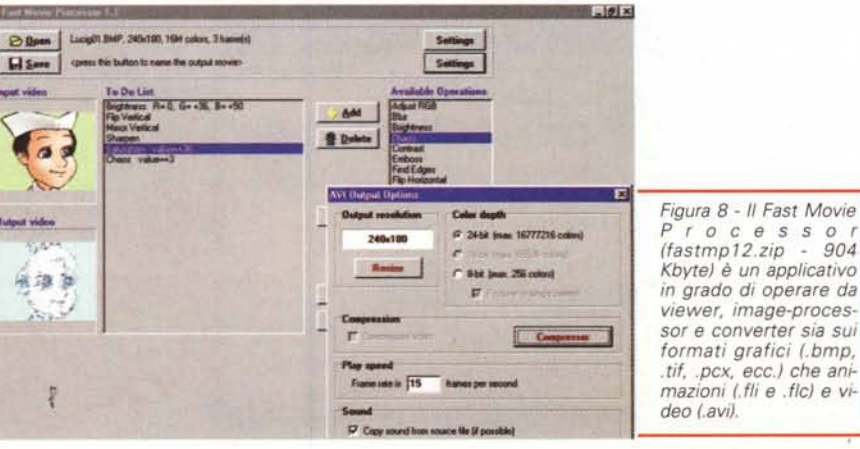

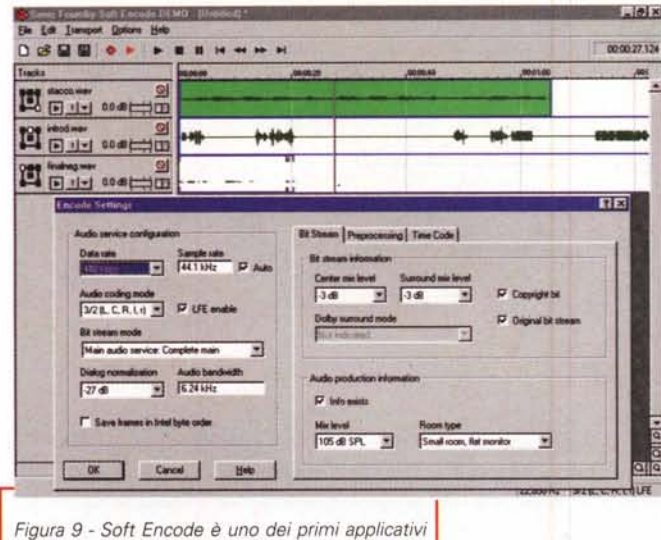

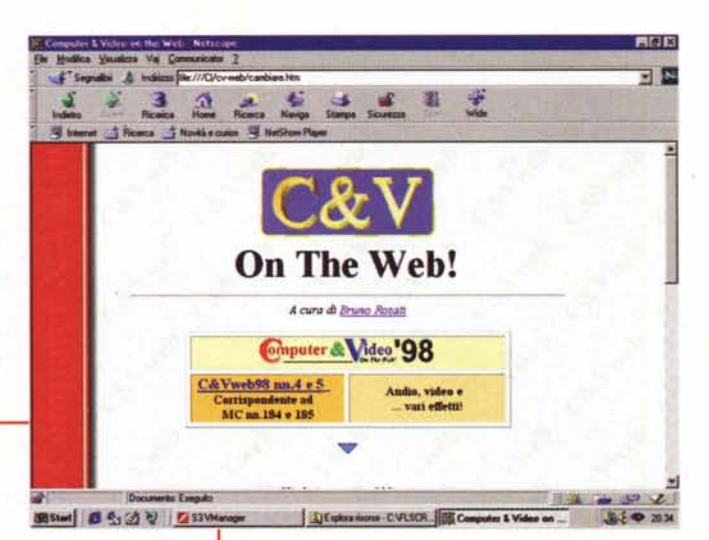

*capaci di acquisizione* e *codificare le sintesi audio in formato Dolby Digital (AC3).*

A sua volta il RealPlayer Plus G2 è il nuovo player di streaming RealMedia perfettamente compatibile con i nuovi protocolli legati alla tecnologia *Q2.* Dalla sua il nuovo Player ha la capacità di controllare l'audio HiFi con rappresentazione grafica a led e un equalizzatore parametrico software a 10 canali. A disposizione dell'utente ci sono ora anche dei completi controlli video TV-like (luminosità, contrasto e saturazione). Com'è visibile osservando la figura 6, il Real-Player G2 può tenere attiva anche una lista di Channels subito pronti al link ed all'aggiornamento mediale.

Nella versione Plus (che costa meno di trenta dollari) il RealPlayer G2 è anche in grado di registrare direttamente dal suo pannello di comando.

RealPlayer G2 è liberamente scaricabile dall'URL: www.real.com/g2/products/player.

#### **mediaWARE: quattro applicazioni da non perdere!**

Un converter videografico, la demo dell'editing system Soft Encode per sintesi in Dolby Digital, il nuovo Media Player 5.2 quale player universale per Windows 95/98 ed infine un'utility per abilitare la visualizzazione in full screen della pagine lette con il Navigator (o il Comunicator) 4.0,

Quattro programmi quattro che hanno un loro, preciso peso specifico,

Andando per ordine il primo pacchetto che vi consigliamo è il Fast Movie Processor (fastmp12.zip - 904 Kbyte). Un applicativo in grado da farla da viewer, image-processor e converter su immagini (.bmp, .tif, ,pcx, ecc,), animazioni (.fli e .flc) e video (.avi). Con il Fast Movie Processor sarà possibile inserire

MCmicrocomputer n, 187 - settembre 1998 241

*Figura* IO - *Tutto sembra normale nella modalità di visualizzazione di Navigator.* Se *ra di navigazione* è

*evidente la presenza di una nuova icona denominata "Wide ". E' il controllo per il full screen appena installato* <sup>e</sup> i *cui effetti sono visibili nell'immagine successiva,*

filtri di correzione cromatica, resize a batch di conversione, Utile, anzi utilissimo per convertire sequenze d'immagini (oppure animazioni già compresse) nel formato video ,avi,

Il secondo mediaware meriterebbe uno squillo di tromba. In effetti Soft En code è uno dei primi, se non il primo, tra gli applicativi per l'acquisizione e la codifica di sintesi audio nel formato AC-3 messo a punto dai Dolby Laboratories. L'AC-3, com'è noto, è lo standard per l'alta qualità della componente audio utilizzato nei prodotti televisivi ad alta definizione (HDTV) e nei DVD-ROM, Prodotto da Sonic Foundry Incisio Soft Encode si adatta perfettamente alla scheda audio del PC ospite e ne sfrutta tutte le risorse (e ovviamente le qualità di acquisizione/riproduzione), Di

conseguenza a ciò necessita di una configurazione di lavoro di buon livello (almeno un Pentium a 233 MHz e 32-64 Mbyte di RAM).

Il terzo applicativo, il Full Screen for Netscape (fl-<br>scr13.zip - 292  $scr13.zip -$ Kbyte) in realtà non è un program-

*Figura* Il -*Netscape Communicator 4.x in modalità full screen dopo aver cliccato sull'icona "Wide ",*

ma, ma un più semplice plug-in control che s'installa sul Navigator o Communlcator 4.x per aggiungere alla barra di navigazione del browser Netscape il controllo sulla visualizzazione a tutto schermo delle pagine Web, Il comando funziona perfettamente ed è in grado di aprire il browser al più completo dei full screen sul quale, solo se la page ne richiede la presenza, potrà apparire il controllo dello scrolling verticale.

Computer & Video

Senza voler nulla togliere agli altri applicativi fin presentati, il Media Player 5,2 è senz'altro l'ospite d'onore di questa rubrica Già datane la news sul numero scorso, in questa seconda occasione ne promoviamo il download (a partire dall'URL www.microsoft.com/ winmm/msmp.htm) e, seppure in betaversion, lo mettiamo subito alla prova consigliando di fare altrettanto,

Per chi non ne avesse letto la news sul numero scorso, il nuovo Media Player 5.2 nasce con l'intento di divenire il lettore multimediale universale per

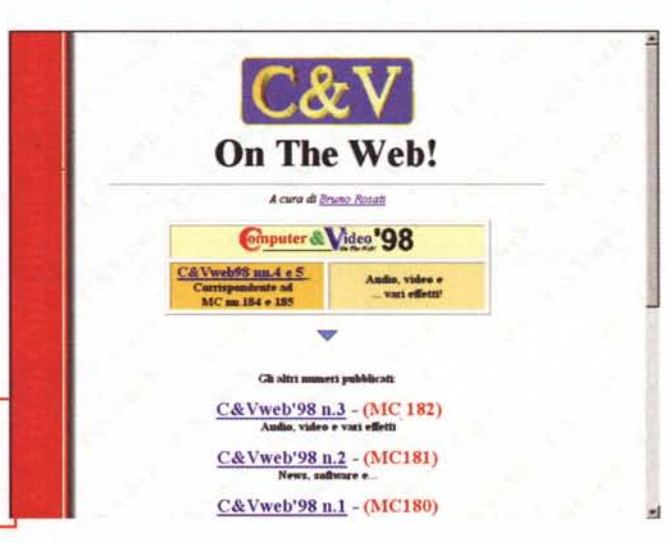

#### Contriguier & Victoo \ WinKaraoke Creator 1.1<br>|File Options || KAR Info **n xl \_\_** 開回來 Pleteck | Player | Custom Views | Advanced | File View Play Face *#e* **#8 #8 #8** Balanca -••.••1""" <sup>3</sup>  $\mathcal{E}$ *e*  $\mathbb{E}\left[\begin{array}{cc} \mathbf{H} & \mathbf{H} \end{array}\right] \left[\begin{array}{cc} \mathbf{H} & \mathbf{H} \end{array}\right] \left[\begin{array}{cc} \mathbf{H} & \mathbf{H} \end{array}\right] \left[\begin{array}{cc} \mathbf{H} & \mathbf{H} \end{array}\right] \left[\begin{array}{cc} \mathbf{H} & \mathbf{H} \end{array}\right]$ **Markeck | Pla Foore** ~ Name on V  $E$  **Pippo, Pippo Add Lyric Clear Lyric**  $|4|$ . *Figura* 13 - *WinKaraoke Creator (winkcl1.zip -* 1,86 *Mbvte) al lavoro. /I gene-***P** Seek bar **r••••••**  $P<sub>c</sub>$ l'e..- L. Gold'ha **<sup>r</sup> tic..,'. r.** *ratore di file. kar(raoke9 standard, permette d'inserire le componenti liriche* **D** State Inc. r••••••• *direttamente sul pentagramma ed eseguire la riproduzione con tanto di visualizzazione del testo.*  $0K$ **Arruba**

*Figura* 12 - */I nuovo Media Plaver* 5.2 *nasce con l'intento di divenire il lettore multimediale universale per Windows* 95/98 e *di sostituire, oltre alla versione precedente, anche l'ActiveMovie, il NetShow Plaver* e *il RealPlaver Plus.*

Windows *95/98.* Un player in grado di sostituire integralmente la vecchia versione del "Lettore Multimediale" Lavi, .wav e .midl, l'ActiveMovie (che aggiungeva il playing dei file .mpg, .mp2, .mov e .dat-VideoCDl, il NetShow Player (specifico per la riproduzione degli streaming .asf e .asx dal Web) e quindi il Real-Player Plus (per gli streaming audiovisiv del protocollo RealMedia). Un solo player, appunto il Media Player 5.2, è capace di riprodurre questa messe di file e, cosa ancora più importante, di svolgere perfettamente e stabilmente la funzione richiesta. Benché ancora in beta, ne consigliamo quindi il rapido download e l'installazione a sistema. Media Player 5.2 si propone come il lettore multimediale per default e intercetta tutte le chiamate MCI pur senza disinstallare nessuno dei player sopra indicati.

### **mediaGAME: facciamo karaoke?**

L'idea è già nel titolo e, per realizzarla compiutamente, a parte l'indispensabile slancio creativo (e una voce intonata...) servono per l'occasione una base musicale, un applicativo per scrivere la componente metrico-testuale sulla base musicale prescelta e, una volta pronto il file .kar(aoke), un bel microfono pronto per registrare il mixaggio tra la nostra voce e la sintesi FM. La componente lirica la vedremo apparire sul display di un apposito player per il MIDloke.

Gli ingredienti della ricetta che vi proponiamo al riguardo sono i seguenti:

- dei file MIDI di canzoni celebri (ed ov-

viamente di nostro gradimento). Tali file possiamo cercarli sia sulla rete (basterebbe lanciare una ricerca su Virgilio, mersi da infiniti ar chivi MIDI) che nelle varie pubblicazioni

*~ Figura* 14 - */I plaver di file .mid, .kar* e *plav-list MidMaze (mmzI3f.zip-497 Kbvte) mentre esegue il file MIDI* e *legge il* .:J *testo sincronizzato.*

che sono acquistabili in edicola. Una per tutte, quella delle ottime collezioni MIDIfile.

- un programma di generazione midioke come il WinKaraoke Creator (winkcll.zip - 1,86 Mbyte) presente su C&Vweb n.9. WinKaraoke, caricato il file .mid da "karaokizzare", permette d'inserire le componenti liriche direttamen sul pentagramma e quindi, sul file .mid trasformato infine in file .kar standard, di eseguire la riproduzione con tanto di visualizzazione del testo.

- un player di midi-oke (.mid, .kar e play-list) come ad esempio il freeware MidMaze (mmz13f.zip - 497 Kbyte) anch'esso rintracciabile su C&Vweb n.9. MidMaze potreste preferirlo al Winkaraoke per la fase di riproduzione.

- il classico Sound Recorder di Windows con il mixer di sistema predisposto per il play/rec del canale MIDI e di quello microfonico.

Qui finisce la lista degli ingredienti della ricetta di base con il cui "impasto" già si può tirare fuori qualcosa di simpatico. Ma, dato che l'appetito viene mangiando, il piatto può essere arricchito di altro sapore ancora aggiungendo un'altra fase creativa. Dopo aver difatti realizzato il file .kar, nessuno ci vieta di procedere alla sua esecuzione e riprendendo l'area di visualizzazione del player con un desktop capture come lo Snaglt!

Salvato il file .avi relativo potremo poi sbizzarrirei ancora utilizzando ad esempio Premiere per rendere trasparente lo sfondo del file .avi appena catturato e sostituirlo con immagini di riferimento attinenti al tema della canzone in questione. Salvato il nuovo file .avi potremo così distribuirlo oppure procedere alla registrazione su videotape tramite l'uscita video in PAL della nostra scheda grafica oppure quella di un encoder box esterno.

ou can find love if yo you to hold. C:VMMZ132FiHe **1:40 a!)!** [www.virgilio.](http://www.virgilio.)  $\frac{1}{\text{Hole}}$  it, per venire som-<br>  $\frac{\text{Hole}}{\text{Plophig}}$  contact 127 Here and  $\frac{\text{Hole}}{\text{Hole}}$  (15,8 Kg) » J.U >1 **图 显 Temporary** v,  $\bigoplus$  c: [] 两 **E: MMZ132** 幻  $60$  $\pm 0$ ×J **Known files** é **BABE.MID BABE.MID<br>GM\_RESET.MID<br>GS\_RESET.MID<br>HERO.MID** 書 k PA\_RESET.MID æ **TAIIKBACK.WAV** 

TANKSTOP, WAV

me

# Segni particolari: TUTTI

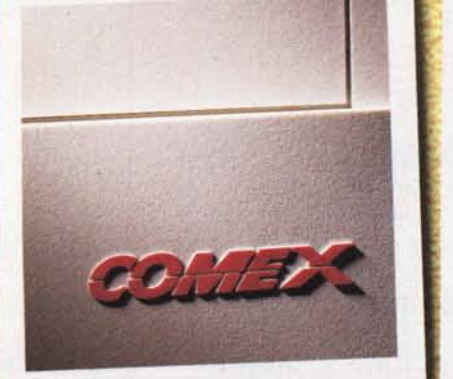

E

**TUTTIFRUITI** 

Marchio in rilievo

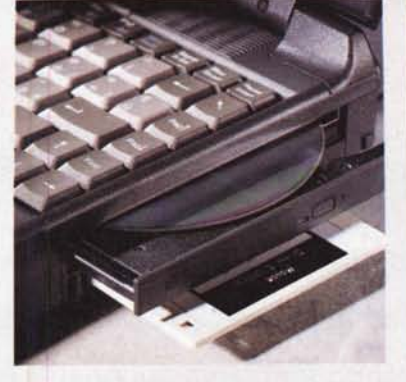

"All-in-one"

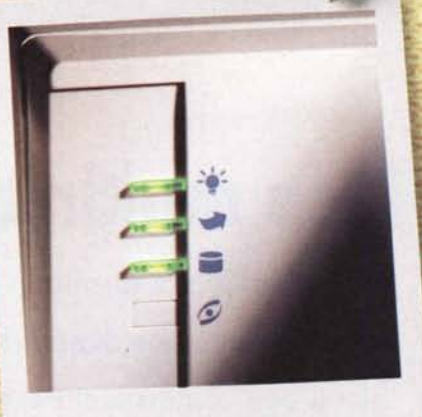

Indicatori luminosi

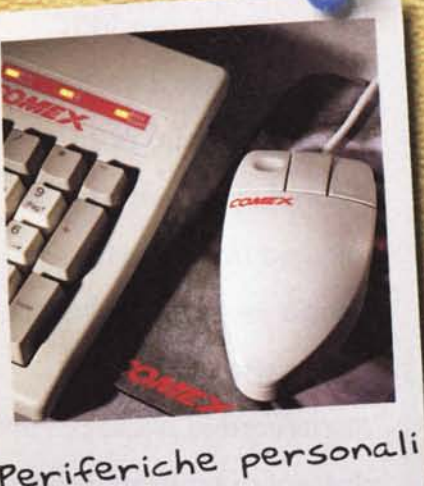

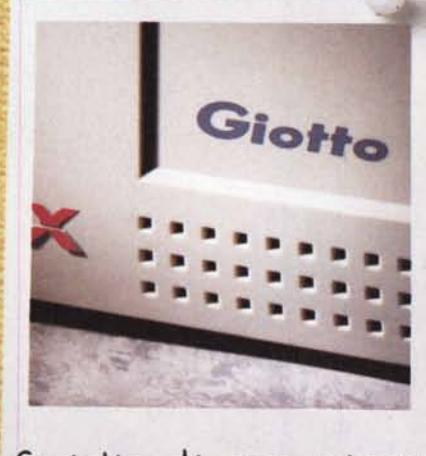

Griglia di areazione

## **Comex:** qualità totale, stile esclusivo

L'identità Comex si vede subito, non c'è bisogno di dichiararla. Perchè i suoi computer sono curati nei minimi dettagli e fin dal packaging ti accorgi della loro grande personalità. La ricerca sui componenti e lo studio del design hanno portato Comex a forme innovative ed ergonomiche, a soluzioni sofisticate e affidabili. Comex è qualità totale e stile esclusivo. Una perfezione firmata e certificata ISO 9002.

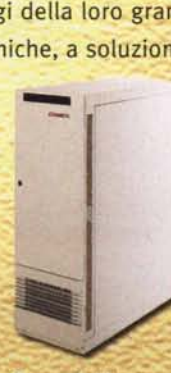

**Server Galileo** il sistema di rete<br>che non si arresta mai

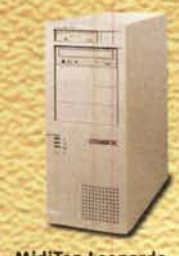

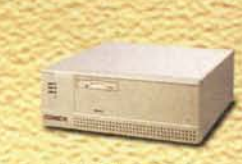

Minidesk Giotto il personal più piccolo<br>con le prestazioni più grandi

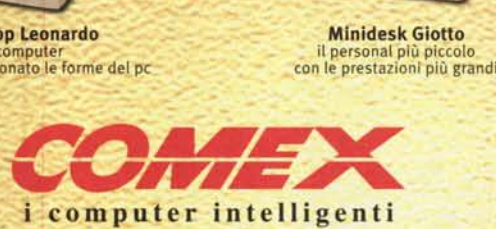

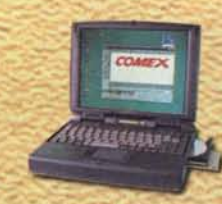

**Notebook Polaris** per le idee in movimento

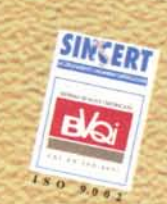

Comex S.p.A. - Via G. Bondi, 12 - 48100 Ravenna - Te!. 0544/459711 - Fax 0544/455566 Liguria 010/8367372 - Emilia Romagna, Lombardia 0522/360344 - Lazio 06/37353354 Puglia. Basilicata. Molise 080/5575490 - Campania 081/5223069 - Sicilia Orientale 095/7912340